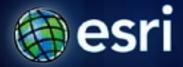

Esri International User Conference | San Diego, CA Technical Workshops | July 13, 2011

# Image Processing in ArcGIS

**Melanie Harlow** 

### What is image processing?

- Basic/advanced
- Pre-processing
  - radiometric / geometric corrections
- Post-processing
  - Display and enhancement
  - Analysis (e.g. information extraction)

### Preprocessing

- Making imagery useful
  - Radiometric
    - Correcting sensor distortions
    - Atmospheric corrections
    - Illumination corrections
  - Geometric
    - Georeferencing
    - Orthorectification

### **Post-Processing**

### Designing for a specific use

- Merge bands or create specific band combination
- Format conversion
- Improve visual quality (enhance)
- Pan-sharpen
- Mosaic
- Color correction

### **Processing on the fly**

### Define properties on layers

Use functions

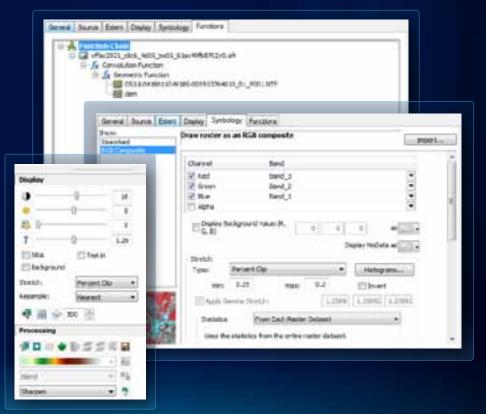

### **Processing permanently**

- Use geoprocessing tools
- Export from display

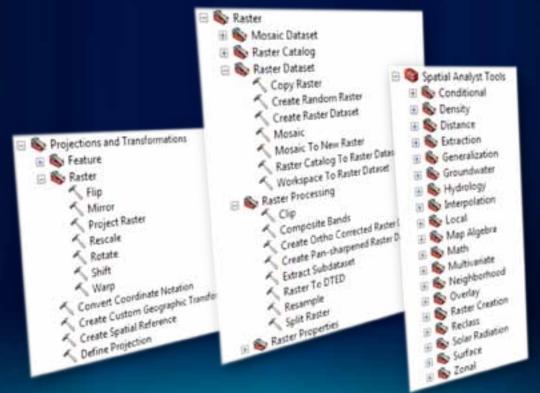

### Image enhancement

- Imagery may be enhanced by default
- Enhancements require statistics

None

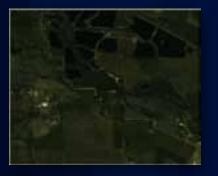

Histogram equalize

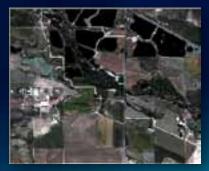

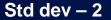

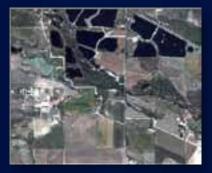

#### Percent clip – 2

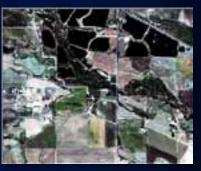

Percent clip – 0.25

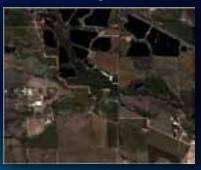

# Effects on the histogram

#### None

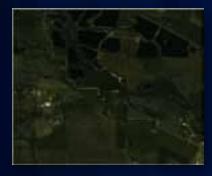

#### Histogram equalize

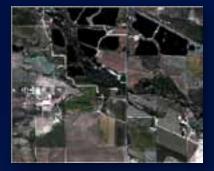

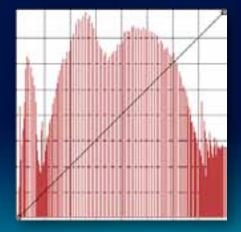

#### Percent clip – 2

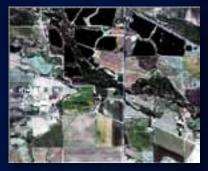

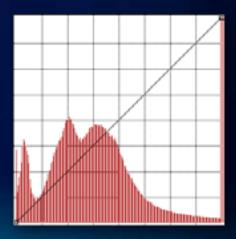

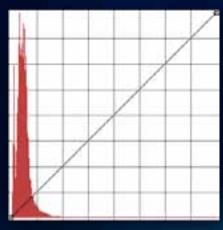

# **Combining bands**

### Change bands to present different information

RGB - 321 Resource 32000 Ho 45 R G De Line 42 e Wegter ation and soil

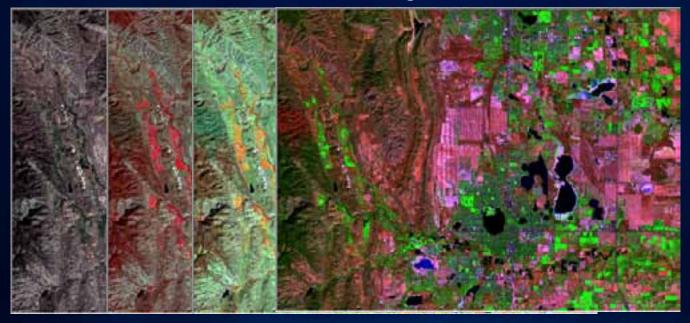

## **Panchromatic sharpening**

### • Fusing a lower-resolution with a higher-resolution

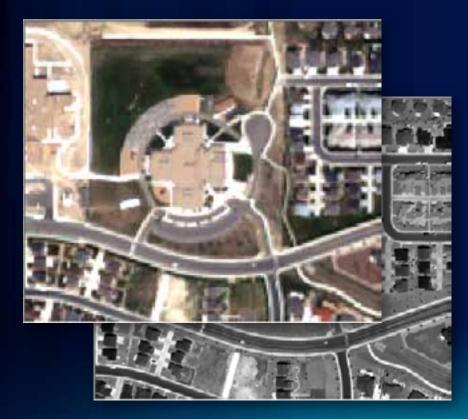

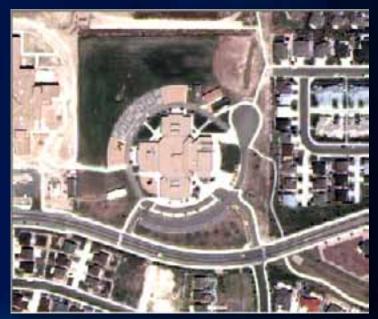

### Mosaicking

- Using a mosaic dataset
  - Can be color corrected
- Creating a mosaic layer
  - Uses the Mosaic function
- Creating a new output
  - Exporting to a new output
  - Creating with geoprocessing tools

### Image processing—analysis

- Image classification
- Filtering (e.g. edge enhancements)
- Image or band algebra (e.g. indices, difference)
- Principal components analysis
- \* May require Spatial Analyst extension

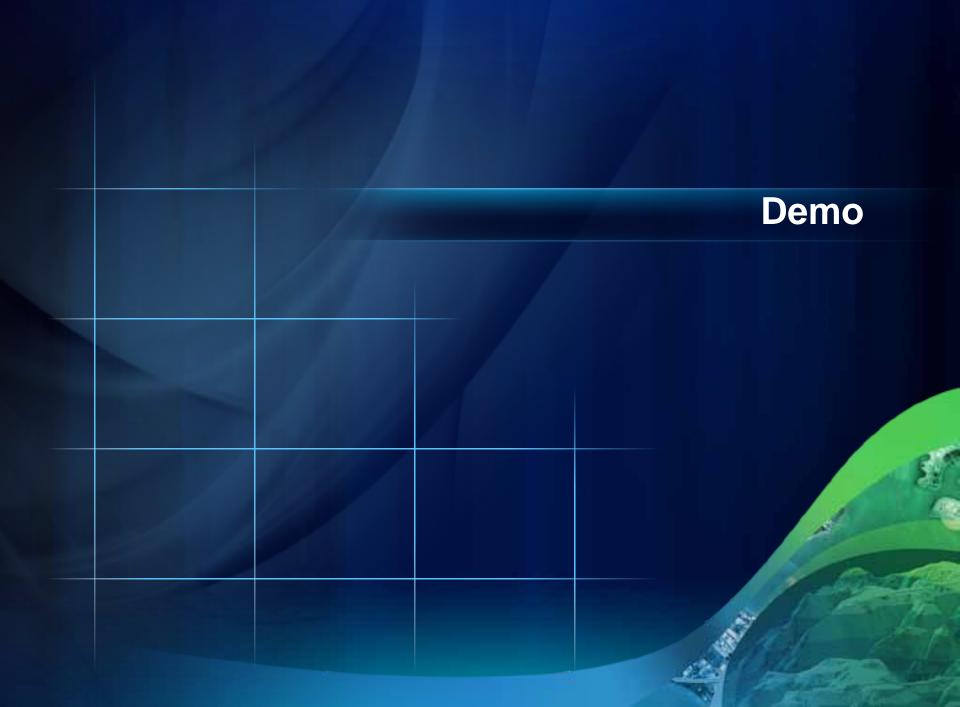

**DeKalb County Beam of H** 

Fulton County Dept. of Health and Wellness/District 3, Unit 2, C

# **Questions?**

www.esri.com/sessionevals

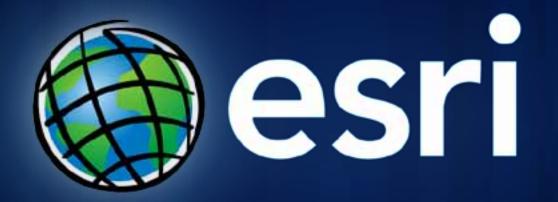